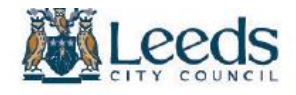

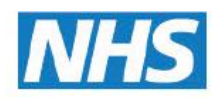

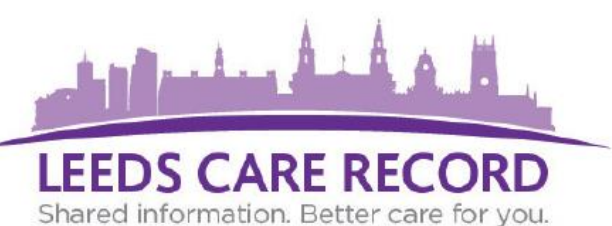

## **The Virtual Ward is only available to certain organisations that require access to view which of their patients are currently in hospital. For safeguarding reasons this feature may be disabled on your account.**

## **What is the Virtual Ward?**

The Virtual Ward allows you to see a list of patients that are listed under your organisations care that are currently in a Leeds Hospital (Leeds General Infirmary, St James's University Hospital, Chapel Allerton Hospital, Seacroft Hospital, Wharefedale Hospital).

In summary you can find out which Hospital they are in, their length of stay (including outpatient appointments), which consultant is looking after them, what ward and what bed number they are assigned to. You can also view the patients expected date of discharge amongst other useful information.

The Virtual Ward allows you to monitor each step of your patient's journey from when they are first admitted to hospital, care during their stay through to the patient being discharged and any future care they may require.

## **How do I access the Virtual Ward?**

There are 2 ways to access the Virtual Ward, the first is from the Leeds Care Record homepage. There you will find a dedicated section called 'My Recent Lists', then click on 'GP - Virtual Ward'.

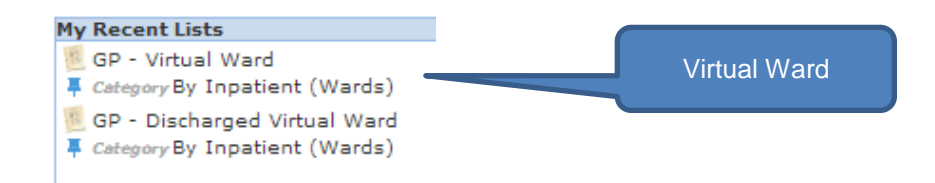

The second way to view the Virtual Ward is directly from the single patient view. When viewing a patients' Leeds Care Record they may have an indicator displayed stating that they are currently in Hospital. Simply click the 'Ward number' which will they take you to the Virtual Ward for your organisation.

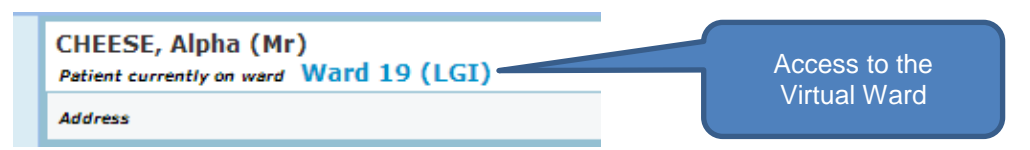

*Note: You will only ever be able to view patients that have a connection with your organisation and will not have access to all patients visible on that ward.*

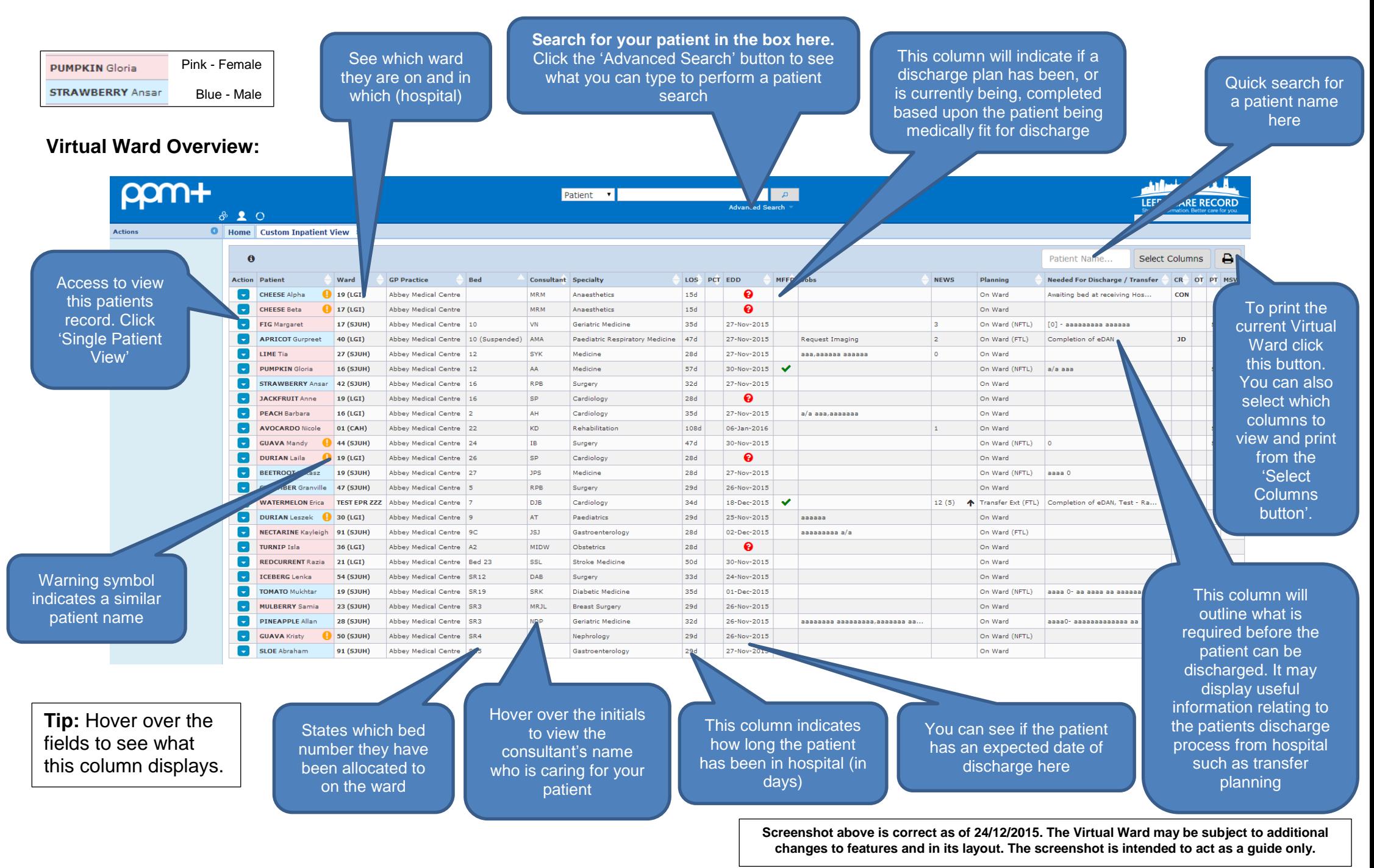